## **Bluespicewiki UCS kein Admin verfügbar**

Hauseigenes Apt-Repo: <https://apt.iteas.at> WISA Directory EL

UCS Version 4.4.1

Nach der Installation von Bluespicewiki funktioniert der Login mit Gruppen oder Usern die das Flag im der UMC gesetzt haben sofort. Nur administrativ kann man genau nichts tun. Wie es aussieht wurde vergessen eine Verbindung zur DomainAdmingruppe her zu stellen. Dem kann man sich behelfen in dem man im Dockercontainer sich selbst als Admin hinzufügt. Und schon hat man alle Menüs zur Verfügung.

**Spenden** 

docker exec -it hungry haibt bash cd /var/www/bluespice/

```
php maintenance/createAndPromote.php --custom-groups "Domain Admins" --force
youusername
```
Abe dem Zeitpunkt genügt es im Wiki die Seite zu aktualisieren und man sieht auf der linken Seite ein erweitertes Menü wo man Benutzerrechte und vieles mehr einstellen kann.

From: <https://deepdoc.at/dokuwiki/> - **DEEPDOC.AT - enjoy your brain**

Permanent link: **[https://deepdoc.at/dokuwiki/doku.php?id=prebuilt\\_systems:ucs:bluespicewiki\\_kein\\_admin\\_verfuegbar](https://deepdoc.at/dokuwiki/doku.php?id=prebuilt_systems:ucs:bluespicewiki_kein_admin_verfuegbar)**

Last update: **2021/03/02 20:25**

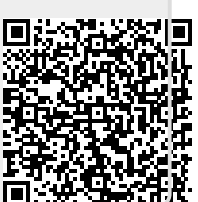